## **Hvordan generer man en public og en private key?**

Opret en mappe til opbevaring af public og private keys på dit drev - kopiér stien på mappen.

## Gå til Command Prompt app – vælg open:

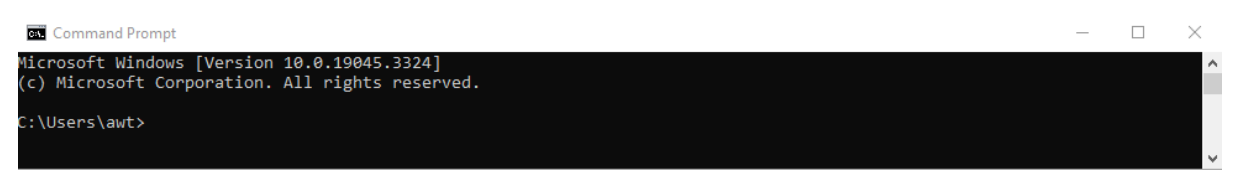

Efter 'C:\users\xxx skriv cd mellemrum og "indsæt stien til mappen":

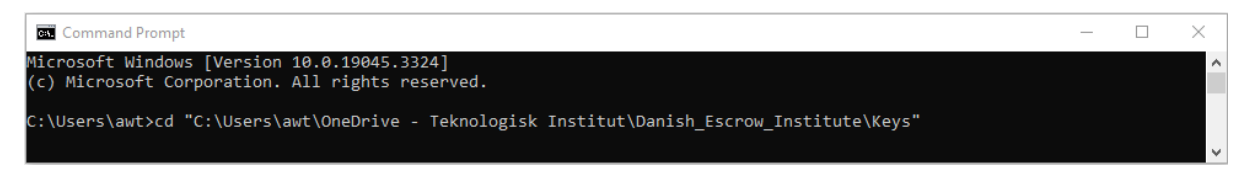

Tryk enter og skriv ssh-keygen mellemrum -t mellemrum rsa:

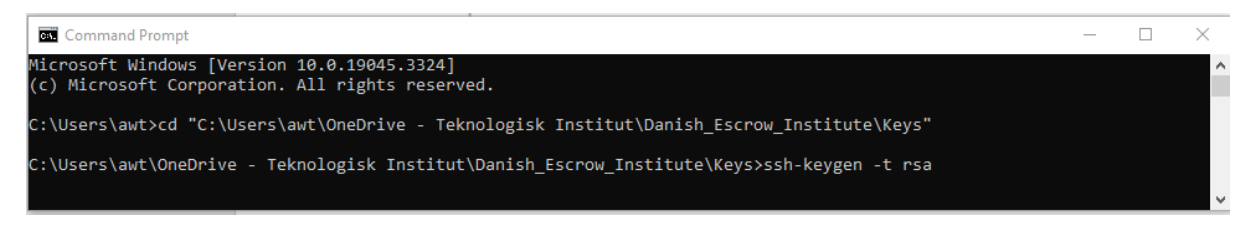

Tryk enter og navngiv private key – her kalder jeg den '2023-09-07\_70000key':

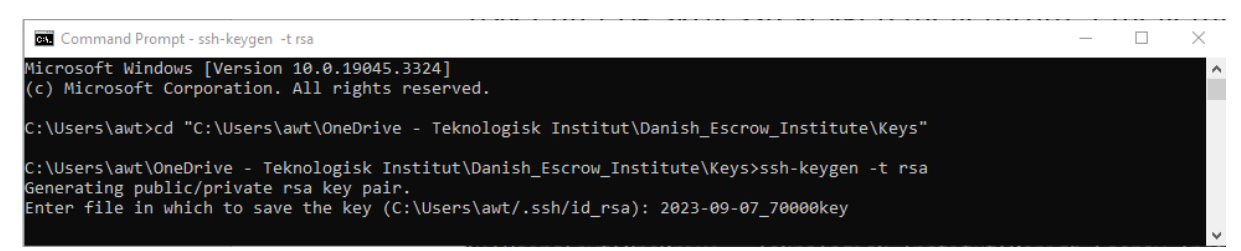

Tryk enter og få mulighed for at indtaste password – du kan også undlade at indtaste password:

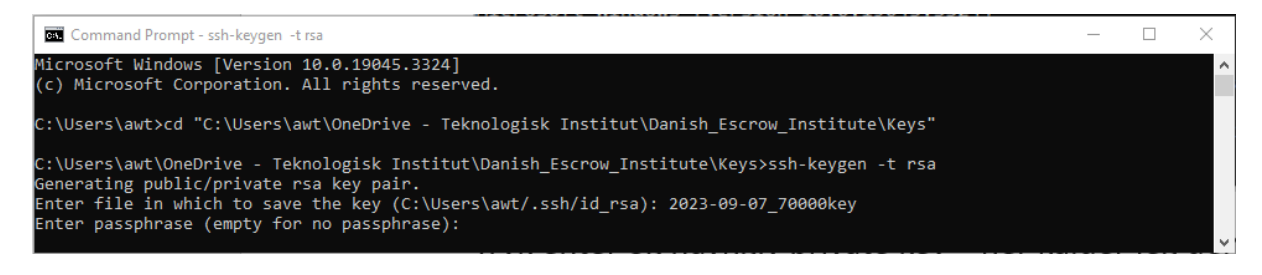

## Tast 2 x enter (hvis du vælger ikke at anvende password)

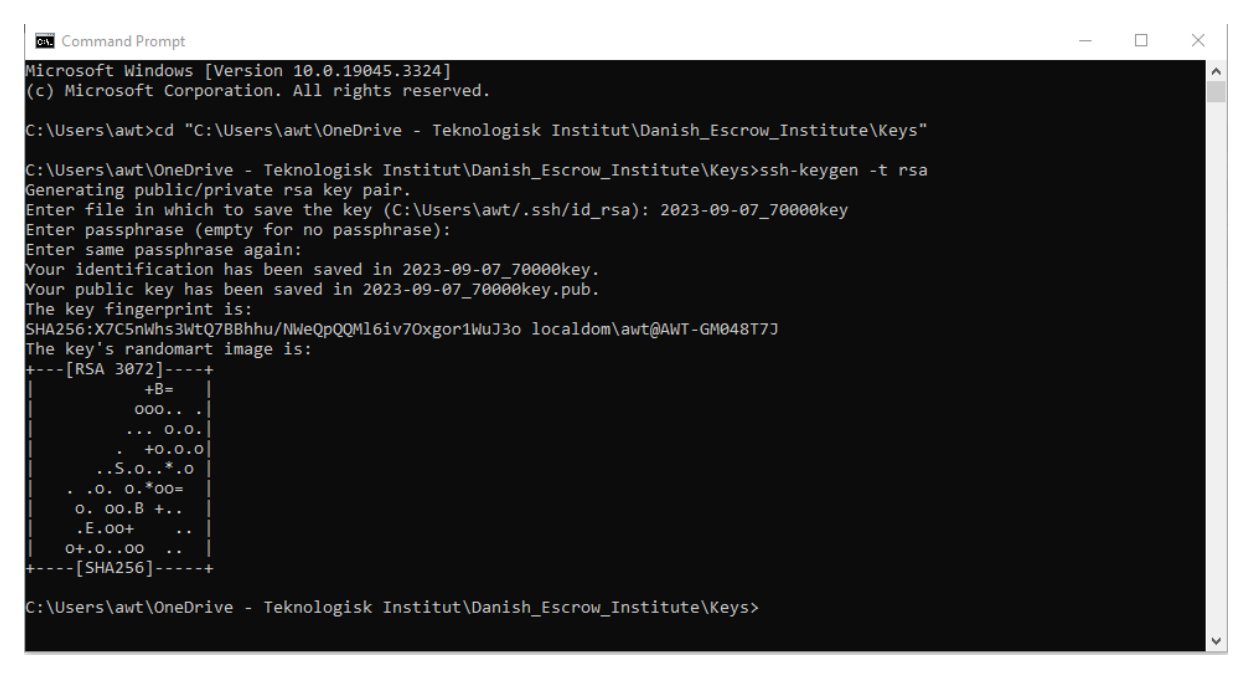

Du kan lukke Command Prompt.

Dine keys vil nu være tilgængelige i den specificerede mappe:

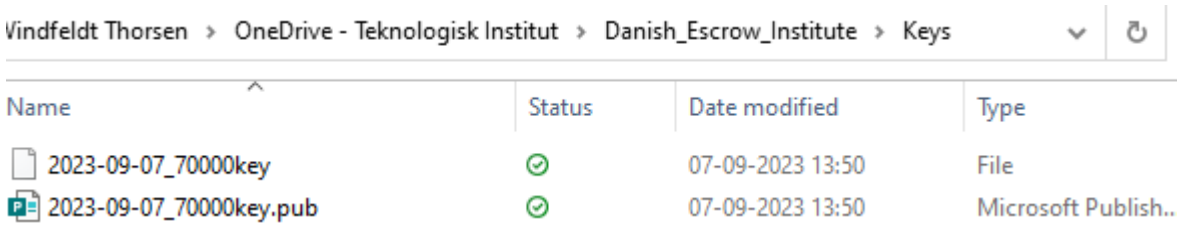

*Det er vigtigt, at private key holdes hemmelig og opbevares sikkert*.